## **TUTORIAL DO APLICATIVO CURVA\_EMPUXO 1.2**

**Objetivo do aplicativo**: obter a curva de empuxo de um motor-foguete e parâmetros relacionados.

## **Informações básicas sobre o aplicativo:**

- Escrito em linguagem Fortran 90.
- Ele lê os dados brutos de tempo e empuxo obtidos por um sistema de aquisição de dados, durante a queima do propelente do motor-foguete.
- Estes dados brutos contêm muitas informações que não são de interesse.
- A partir destes dados brutos, são extraídos apenas os valores de interesse de tempo e empuxo.
- O impulso total (It) é obtido por integração numérica (regra do trapézio) da curva de empuxo.
- A partir de It e outros dados, são calculados parâmetros pertinentes a uma curva de empuxo de motor-foguete.

## **Procedimento**:

- 1) Inicializar o aplicativo clicando duas vezes sobre o arquivo Curva\_Empuxo\_1p2.exe.
	- Como resultado, ocorrerá a abertura do arquivo curva\_empuxo\_1p2\_dados\_geral.txt.
	- Um exemplo de conteúdo deste arquivo é mostrado na Figura 1.

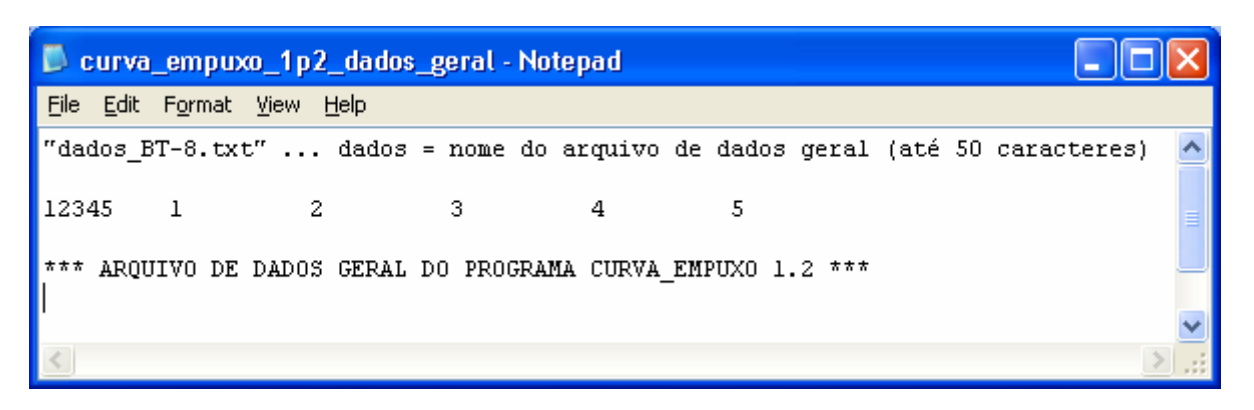

**Figura 1. Exemplo de janela inicial do aplicativo Curva\_Empuxo 1.2.** 

- 2) O arquivo curva\_empuxo\_1p2\_dados\_geral.txt requer apenas um dado: o nome do arquivo de dados geral sobre um motor-foguete testado.
	- Este nome deve ser especificado pelo usuário mas o arquivo deve existir; não pode ser um arquivo inexistente ou sem conteúdo.
	- Digitar, por exemplo, dados BT-8.txt.
	- Após digitar o nome do arquivo, salvar e fechar o arquivo curva\_empuxo\_1p2\_dados\_geral.txt.
	- Como resultado, ocorrerá a abertura do arquivo especificado; neste exemplo, dados\_BT-8.txt
	- Seu conteúdo é mostrado na Figura 2.
- 3) Digitar os dados solicitados:
	- Em "original", deve-se entrar com o nome de um arquivo de dados que foi gerado no sistema de aquisição de dados, tendo em cada linha tempo e empuxo. O nome do arquivo deve ser definido pelo usuário.
	- "Emin" pode ser alterado mas se recomenda usar 0.25 N.
	- Em "M" deve-se indicar a massa de propelente do motor testado, em kg.
- "g" para Curitiba, no Centro Politécnico, é 9,7876 m/s2; ao nível do mar, pode-se usar 9.80665.
- "caso" é um nome definido pelo usuário que será usado pelo aplicativo Curva\_Empuxo 1.2 para gravar os resultados da curva de empuxo.
- Em "titulo" deve-se entrar com um título para identificar a análise. Este título aparecerá no gráfico da curva de empuxo e no arquivo "caso",
- Após digitar os dados, salvar e fechar o arquivo.
- Como resultado, será mostrado um gráfico com a curva de empuxo correspondente aos dados fornecidos.
- No caso do exemplo adotado, sua curva de empuxo é mostrada na Figura 3.

| dados BT-8 - Notepad                                                                                                    |  |
|----------------------------------------------------------------------------------------------------|--|
| File Edit Format View Help                                                                                                    |  |
| PBT-8 HBM.txt'  original = Nome do arquivo de dados originais de empuxo versus tempo<br>= Empuxo mínimo para definir o início e fim da curva (N)<br>0.25d-0  Emin<br>2.542d-3  M<br>= Massa de propelente (kg)<br>9.7876d0  q<br>= Aceleração gravitacional local (m/s2)<br>"BT-8 saida.txt"  caso<br>= nome do arquivo de saída principal do programa CURVA EMPUXO 1.2 (até 50 caracteres)<br>Motor BT-8, TE 27 Nov 2008, CURVA EMPUXO 1.2' ! titulo = título de identificação da análise (até 90 caracteres) |  |
| $1 \qquad 2 \qquad 3 \qquad 4 \qquad 5 \qquad 6 \qquad 7 \qquad 8$<br>1012345                                                                                                    |  |
| *** ARQUIVO DE DADOS DO PROGRAMA CURVA EMPUXO 1.2 ***                                                                                                    |  |
|                                                                                                    |  |

**Figura 2. Exemplo de dados gerais para o aplicativo Curva\_Empuxo 1.2.** 

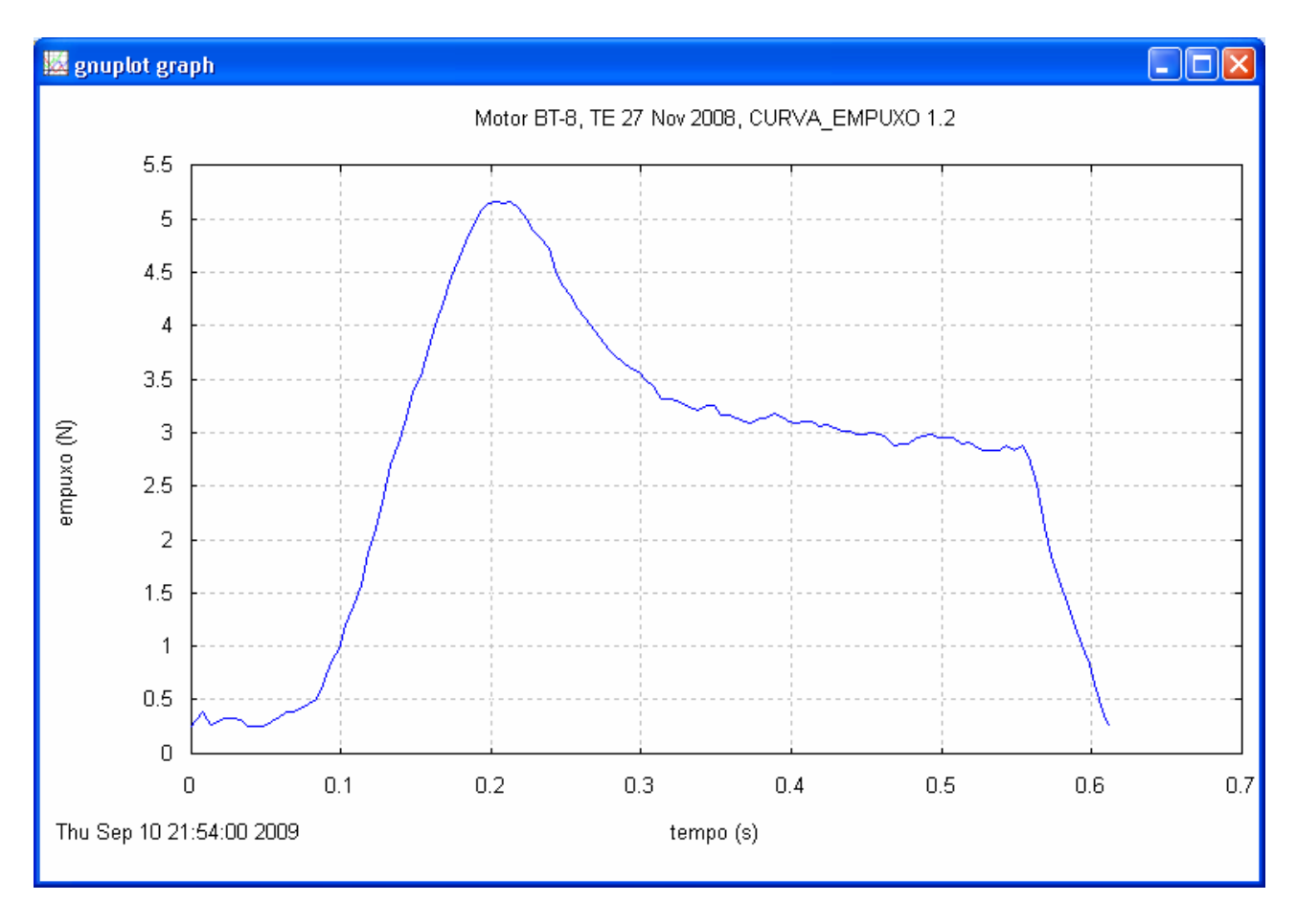

**Figura 3. Curva de empuxo gerada pelo aplicativo Curva\_Empuxo 1.2 para o motor BT-8.** 

- 4) Se for de interesse, clicar o botão do lado direito do mouse sobre o gráfico, e imprimir (Print) o gráfico ou copiá-lo (Copy to Clipboard) para a memória para posterior uso.
	- Após fechar a janela do gráfico, é apresentado um arquivo com os dados e resultados da curva de empuxo; um extrato dele, para o exemplo deste tutorial, é mostrado na Figura 4.

```
BT-8 saida - Notepad
                                                        IГ
File Edit Format View Help
Saída do programa CURVA EMPUXO 1.2, versão de 9 Nov 2008
       = BT-8 saida.txt
Caso
Título = Motor BT-8, TE 27 Nov 2008, CURVA_EMPUXO 1.2
  5.16= empuxo máximo (N)0.612= tempo de queima (s)
  1.68
          = impulso total (Ns)2.74
          = empuxo médio (N)
          = velocidade de exaustão efetiva média (m/s)
659.3
  67.4
          = impulso específico médio (s)
          = fluxo de massa médio (g/s)
   4.16classificação do motor = A 3
```
**Figura 4. Alguns resultados do aplicativo Curva\_Empuxo 1.2 para o motor BT-8.** 

5) Ao ser fechado o arquivo de resultados, encerra-se a execução do aplicativo Curva\_Empuxo 1.2.

## **Exercícios:**

- [1] Executar o aplicativo Curva\_Empuxo 1.2 para extrair a curva de empuxo e seus parâmetros do motor BT-11 utilizando-se os arquivos dados\_BT-11.txt e BT-11\_HBM.txt. Alguns resultados que devem ser obtidos são apresentados na Figura 5.
- [2] Executar o aplicativo Curva\_Empuxo 1.2 para extrair a curva de empuxo e seus parâmetros do motor BT-16 utilizando-se os arquivos dados\_BT-16.txt e BT-16\_HBM.txt. Alguns resultados que devem ser obtidos são apresentados na Figura 6.
- [3] Executar o aplicativo Curva\_Empuxo 1.2 para extrair a curva de empuxo e seus parâmetros do motor BT-19 utilizando-se os arquivos dados\_BT-19.txt e BT-19\_HBM.txt. Alguns resultados que devem ser obtidos são apresentados na Figura 7.

| BT-11_saida - Notepad                                                                                                    |  |
|----------------------------------------------------------------------------------------------------|--|
| File<br>Edit Format View Help                                                                                                    |  |
| = empuxo máximo (N)<br>5.40<br>0.588<br>= tempo de queima (s)<br>1.81<br>= impulso total (Ns)<br>= empuxo médio (N)<br>3.08<br>703.0<br>= velocidade de exaustão efetiva média (m/s)<br>71.8<br>= impulso específico médio (s)<br>classificação do motor = A 3 |  |
| ШI                                                                                                    |  |

**Figura 5. Alguns resultados do aplicativo Curva\_Empuxo 1.2 para o motor BT-11.** 

|       | <b>BT-16_saida - Notepad</b>                 |  |
|-------|----------------------------------------------|--|
|       | File Edit Format View Help                   |  |
| 7.47  | = empuxo máximo (N)                          |  |
|       | $1.121$ = tempo de queima (s)                |  |
| 3,75  | $=$ impulso total $(Ns)$                     |  |
| 3.35  | = empuxo médio (N)                           |  |
| 757.1 | = velocidade de exaustão efetiva média (m/s) |  |
| 77.4  | = impulso específico médio (s)               |  |
|       | classificação do motor = B 3                 |  |
|       |                                              |  |
|       | Ш                                            |  |

**Figura 6. Alguns resultados do aplicativo Curva\_Empuxo 1.2 para o motor BT-16.** 

|                                                | <b>BT-19_saida - Notepad</b>                                                                                                    |  |
|------------------------------------------------|----------------------------------------------------------------------------------------------------|--|
|                                                | File Edit Format View Help                                                                                                    |  |
| 5.42<br>1,800<br>6.17<br>3,43<br>771.9<br>78.9 | = empuxo máximo (N)<br>$=$ tempo de queima ( $\sigma$ )<br>= impulso total (Ns)<br>= empuxo médio (N)<br>= velocidade de exaustão efetiva média (m/s)<br>= impulso específico médio (s)<br>classificação do motor = C 3 |  |
|                                                | ШI                                                                                                    |  |

**Figura 7. Alguns resultados do aplicativo Curva\_Empuxo 1.2 para o motor BT-19.**